# Viewing Institution Settings in Eval25

## $\Theta$  Click here to view related articles.

You can use Eval25 configuration tools to view the institution-wide system settings that were put in place by CollegeNET during implementation in consultation with your institution. If you identify any settings that should be changed, email support@collegenet.com to request the needed modifications.

To view your institution settings, choose Institution Settings from the Configuration menu. Hover over any setting to get an explanation of what the setting means.

## **Institution Settings**

#### Please submit a support request to make modifications to the settings that can't be updated.

Institution **Institution Return URL** 

**Charts Color Palette** 

Primary Color

Secondary Color **Highlight Color** 

#### **Access to Reports**

Reporting

Median in roll up repor

Status tracking level

Use center median

**Comment Signing** 

Uses Comment Signing

Discard unsigned

Surveys

Include Comments in XML

Hide signable comments

Users who can flag comments

enort?

s

Display comparative results

Display 'University Mean/Median'

Need standard deviation in rollup report?

Exclude instructor questions in individual responses r

Allow batch download before comment redaction end Yes

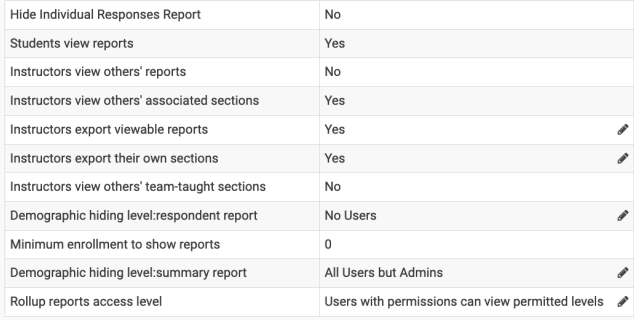

Yes

Yes

Yes

 $\overline{N}$ 

No

 $N<sub>0</sub>$ 

 $N<sub>0</sub>$ 

 $No$ 

Yes

Yes

Yes - All Comments

Users with permissions and instructors

Department

anted courses

#### School Logo URL Ì Help URL **Evaluations** Institution's Evaluation Type Course Evaluation Instructor send reminders Yes Í Number of TA instructors to be chosen One or More í Students reset their evaluations Yes  $\begin{array}{c} \end{array}$ Students decline their evaluations Decline On First Page Í Low Enrollment Form Instructions Threshold  $\,$  0  $\,$ Í Users with 'View Diagnostics' permission can view gr Space Satisfaction Question Enabled Yes Exclude Space Questions for Missing Rooms Yes **Instructor Released Reports** Instructor release reports Yes N<sub>o</sub> Admins can view unreleased Term relative start date Forever Before Term relative end date Forever After **Instructor Added Questions** Create questions Yes View questions Yes i Use Question Bank Yes Answer Set {"5":"Strongly Agree","4":"Agree","3":"Neutral","2":"Disag ree","1":"Strongly Disagree","-1":"N/A"} Can add qualitative questions Yes Can add demographic (Select One) questions Yes  $\mathcal{S}$ Maximum number of questions  $\overline{2}$ Á Page in form  $\,$  2  $\,$  $\overline{\mathscr{E}}$ Category in page Restrict quantitative answers to existing. **No** Á **Miscellaneous** Include Declined Evaluations in XML N<sub>o</sub> Include Empty Responses in XML N<sub>0</sub> Á Use Data API Yes

Yes

/eval/myschool

redCyanBlack

#1E51A6 #ffffff

#EBEBEB

### Admins can create Instructors can create

LTI Enabled Yes - by Contact Email User ID/email parameter name lis\_person\_contact\_email\_primary Course source ID parameter name context label

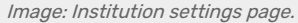

Google Analytics Code Use Sentiment in Default Reports